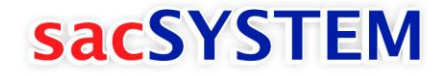

#### Auditorias Internas y Seguimiento de Acciones Correctivas

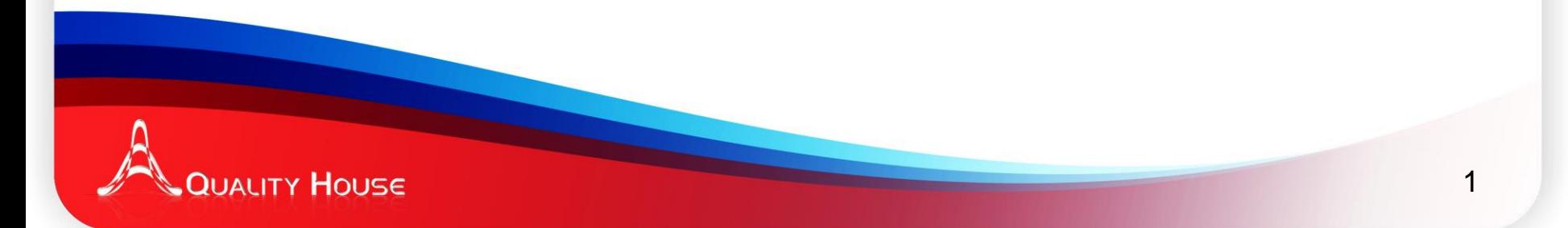

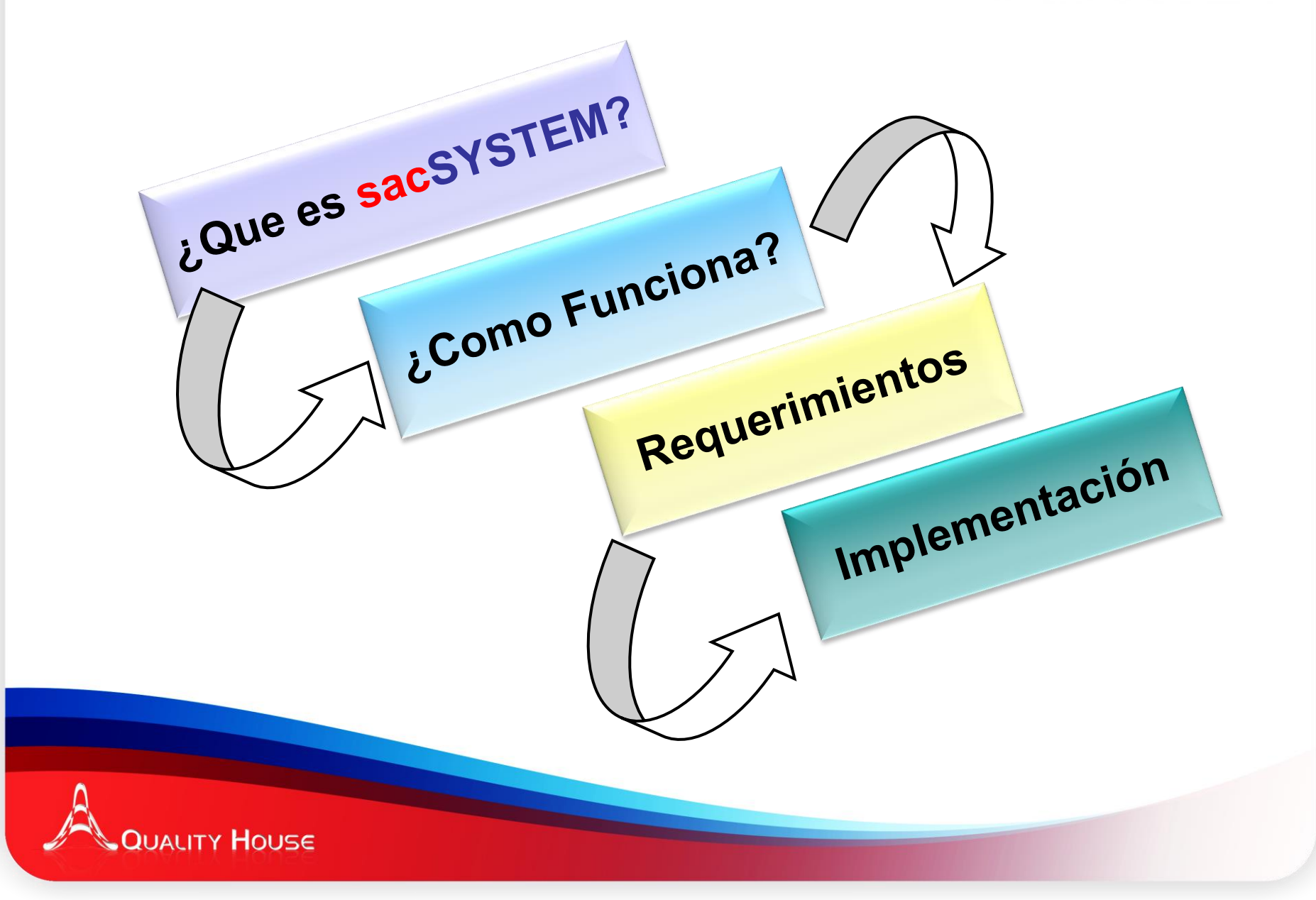

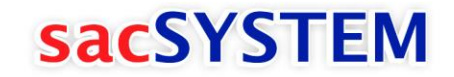

# ¿Qué es sacSYSTEM?

sacSYSTEM es un sistema que le apoya en la Administración de Auditorías y seguimiento a Acciones Correctivas

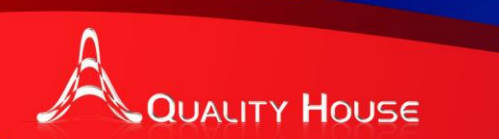

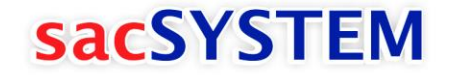

# ¿Cómo funciona?

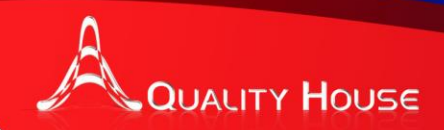

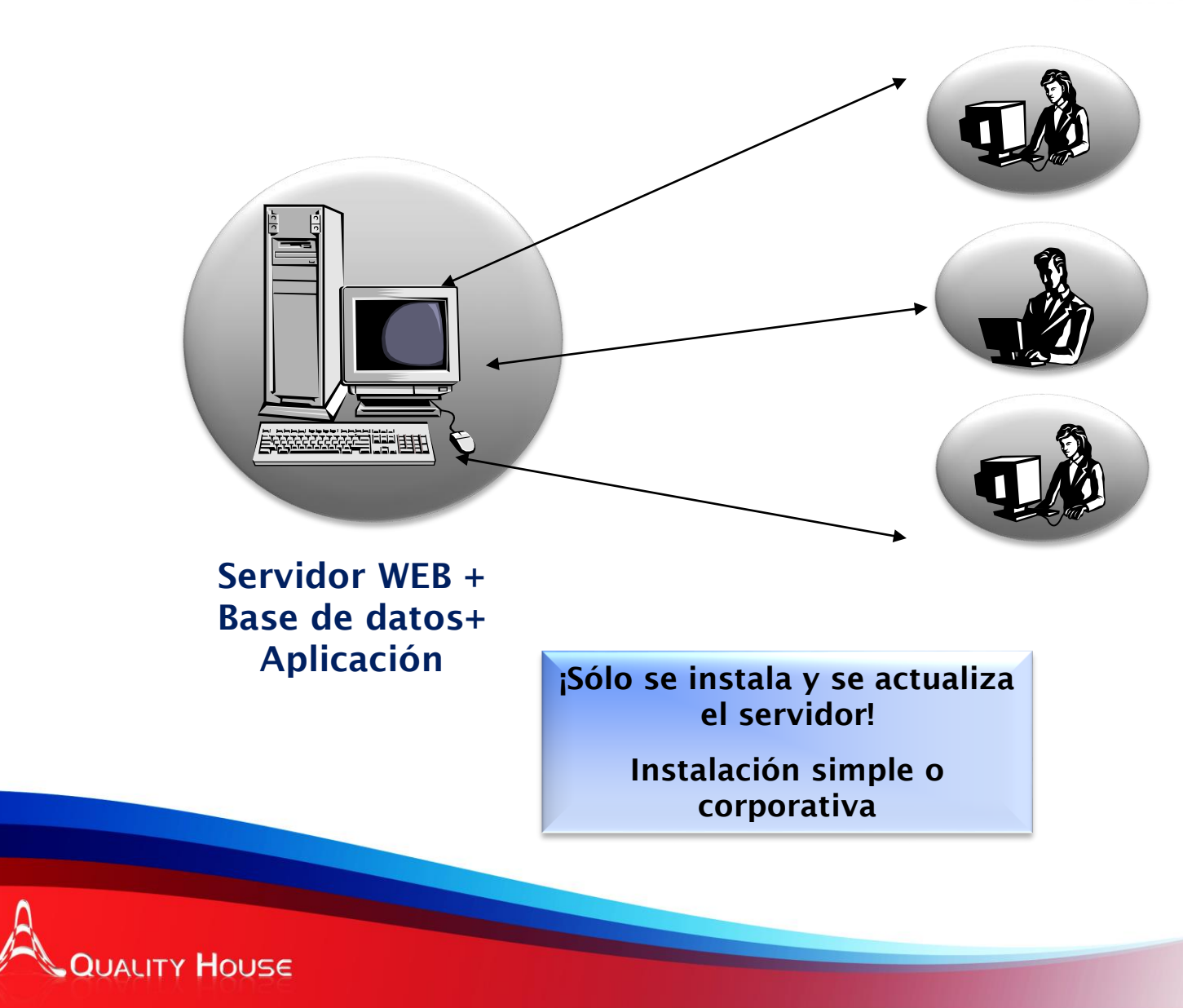

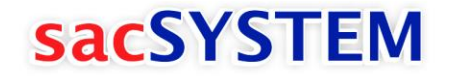

# BENEFICIOS

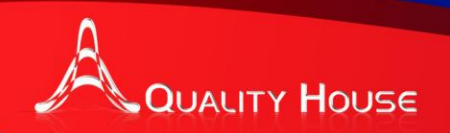

# Funcionales

- $\checkmark$  Permite definir y reutilizar listas de verificación
- $\checkmark$  Definir y generar el programa general de auditorías
- Definición de Procesos a Auditar.
- $\checkmark$  Monitoreo del estatus de auditorías
- $\checkmark$  Registrar resultados de las auditorías
- $\checkmark$  Notificación vía correo electrónico de las agendas de auditoría
- $\checkmark$  Control de Acceso a Usuarios.
- $\checkmark$  Cumple con los requerimientos de la metodología 10 Pasos.

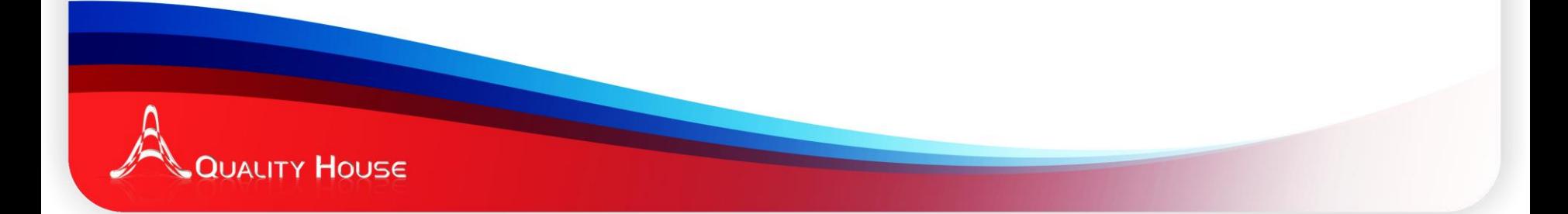

# Funcionales

- $\checkmark$  Incluye herramientas para la definición del problema.
	- Es/No Es
	- 5W 2H
- $\checkmark$  Permite dar un seguimiento a la Evaluación de Auditores
- $\checkmark$  Registro de No Conformidades derivadas del Servicio al Cliente o Producto no Conforme.
- $\checkmark$  Seguimiento a Revisiones por la dirección.
- $\checkmark$  Pantalla de Estatus General.

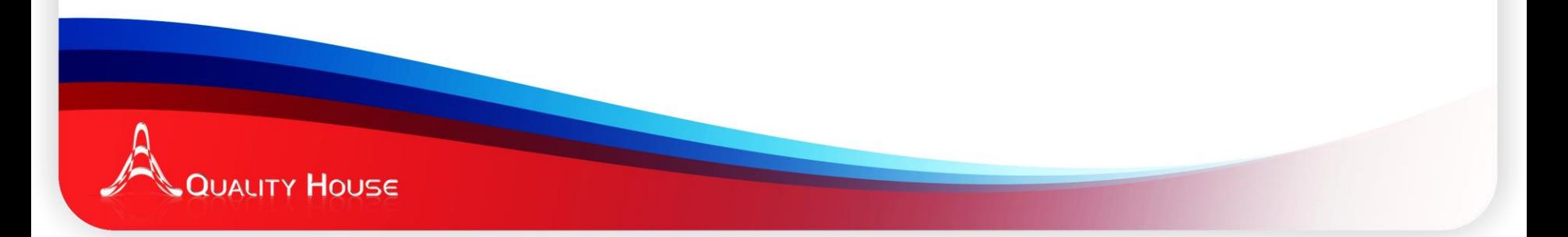

# Técnicos

- $\checkmark$  Trabaja bajo una plataforma Windows, basado en tecnología **WEB**
- $\checkmark$  Proporciona acceso global a través de Intranet o Internet
- $\checkmark$  Desarrollado para trabajar con compatibilidad con herramientas de Microsoft
- $\checkmark$  Tiempo de implementación total del proyecto 2 meses aproximadamente

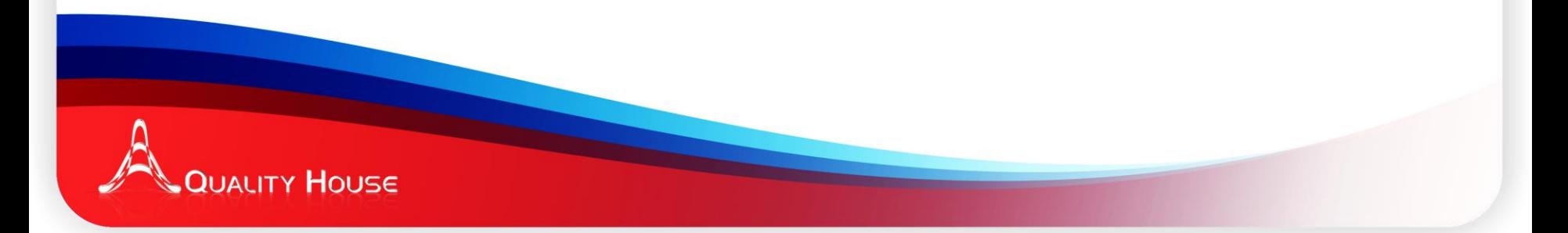

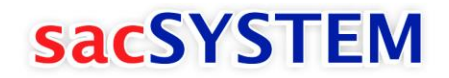

# REPORTES

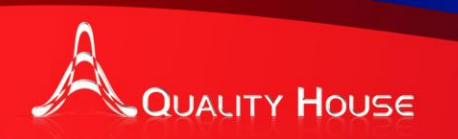

# Configuración

- **Q** Usuarios.
- Tipos de Auditoría.
- □ Procesos.
- Listas de Verificación.
- Metodologías.
- O Orígenes de No Conformidades.
- □ Capacitación de Auditores.
	- Módulos.
	- Cursos.

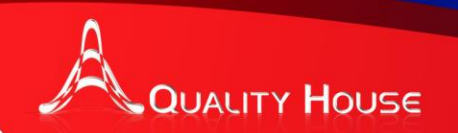

### Procesos de Auditoría

- □ Programa Gerencial de Auditoría.
- Estatus de Auditoría.
- Resultados de Auditoría.
- Reporte de Auditoría.
- Auditorías Reprogramadas.

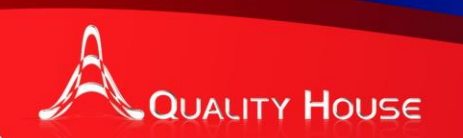

#### SAC**´**s.

- Lista de No Conformidades.
- Lista de No Conformidades de Acción Pendiente.
- Lista de SAC**´**s.
- Detalles de SAC.
- **Nis Acciones SAC.**
- □ Acciones por Usuario.
- Formato de SAC.
- □ No Conformidad por Elemento de Control.
- **□ No Conformidad Reprogramadas.**
- □ Efectividad de Planes de Acción.
- $\Box$  Estatus SAC.
- □ Gráfico Estatus SAC.

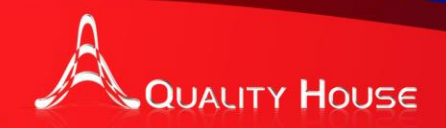

# **Gerenciales**

- □ Cumplimiento al Programa de Auditoría.
- Cumplimiento al Programa de Auditoría Anual.
- □ Cumplimiento al Programa de Auditoría Mensual.
- O No Conformidades.
- **□ Gerencial de Auditorias por Macroproceso.**
- Gerencial Detallado de SAC**´**s.
- Gerencial Concentrado de SAC**´**s.
- □ Indicador Auditorias.

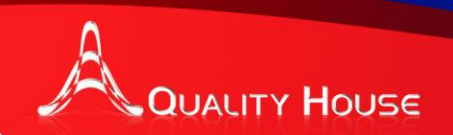

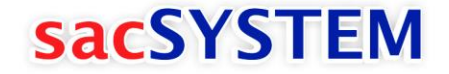

# Iniciando con sacSYSTEM

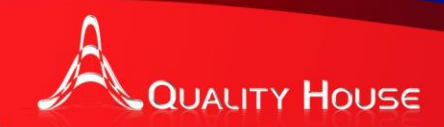

#### Control de Accesos.

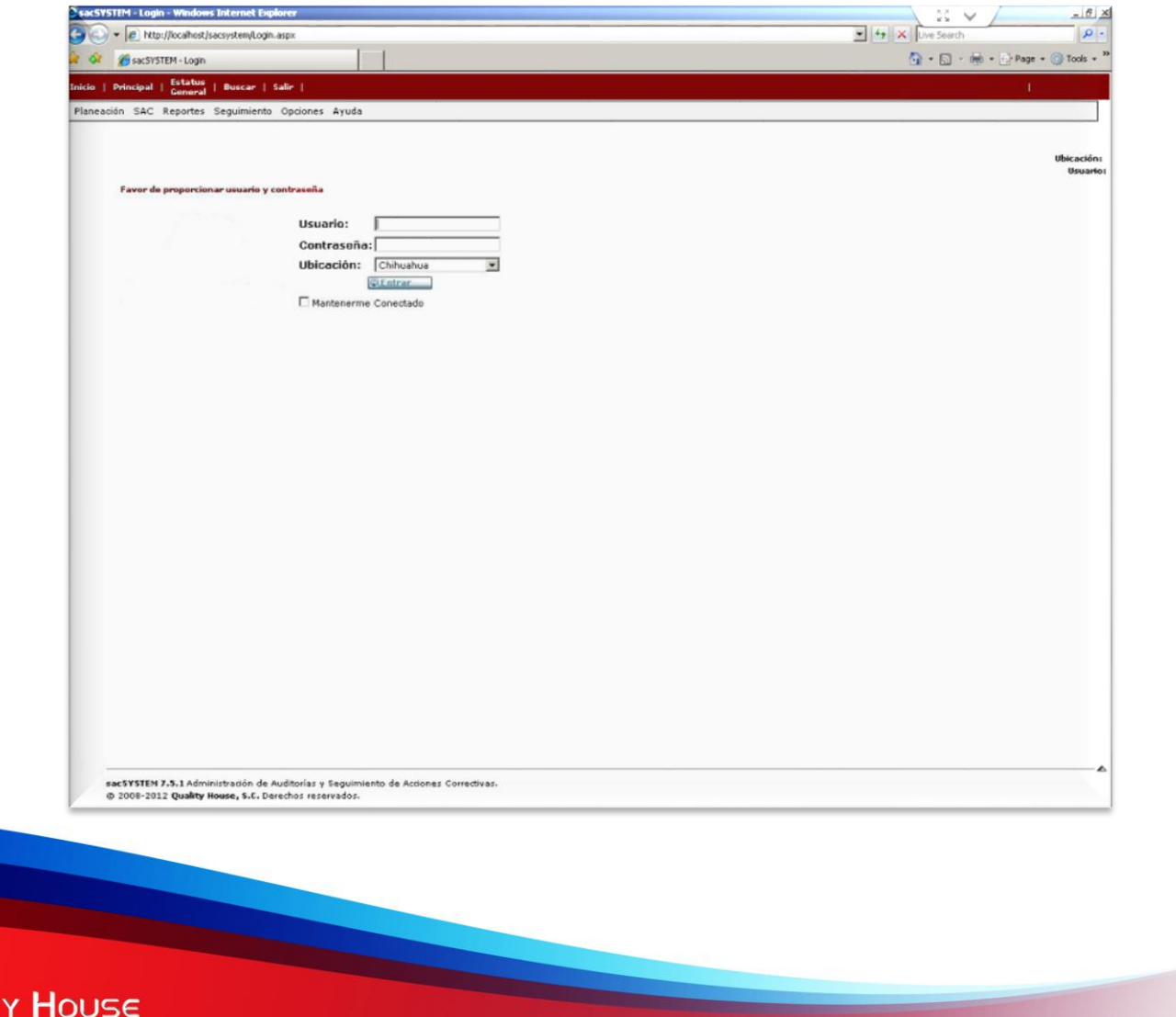

#### Estatus General.

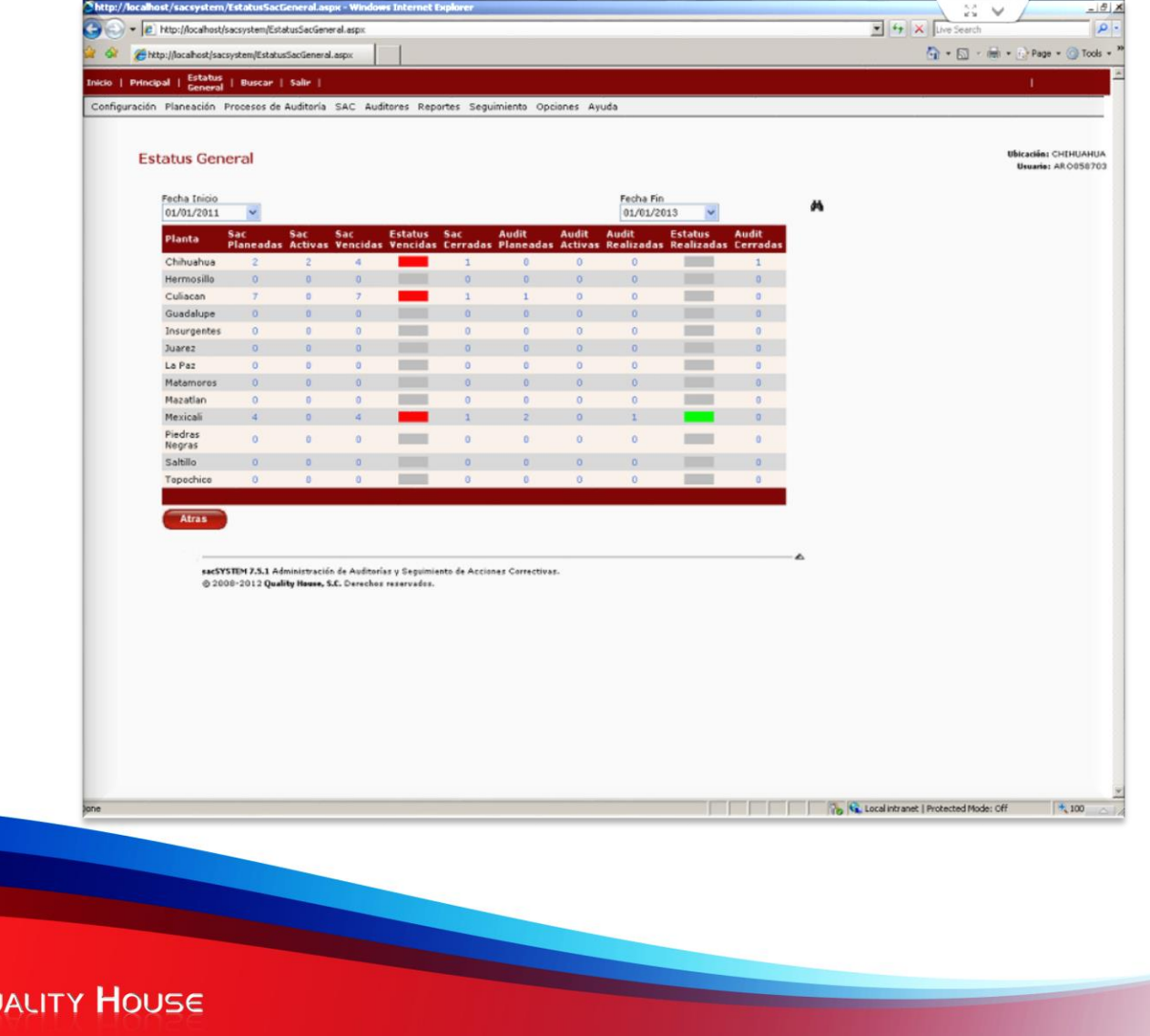

### Control de Auditorías.

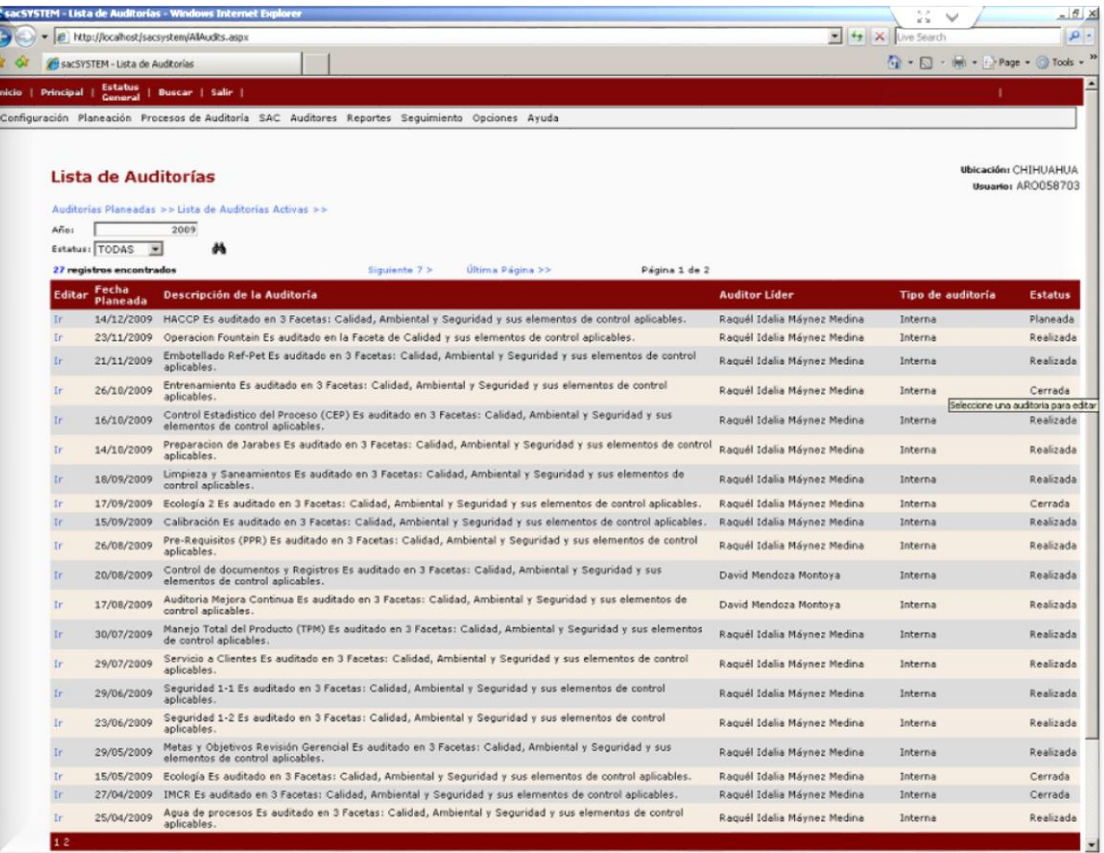

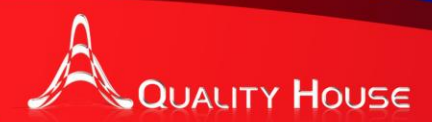

# Listas de Verificación.

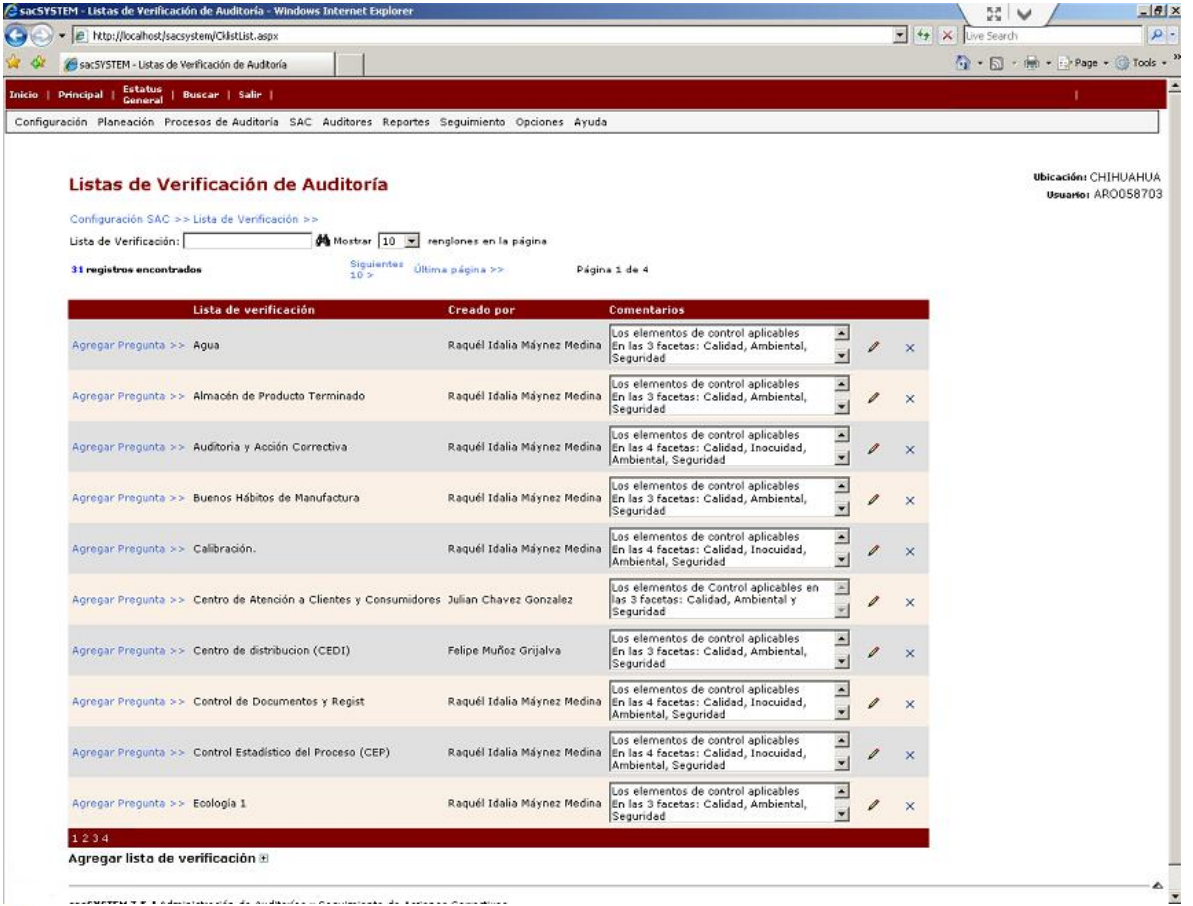

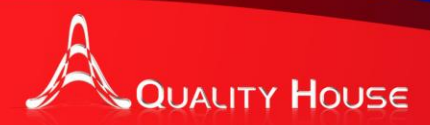

### Revisiones por la Dirección

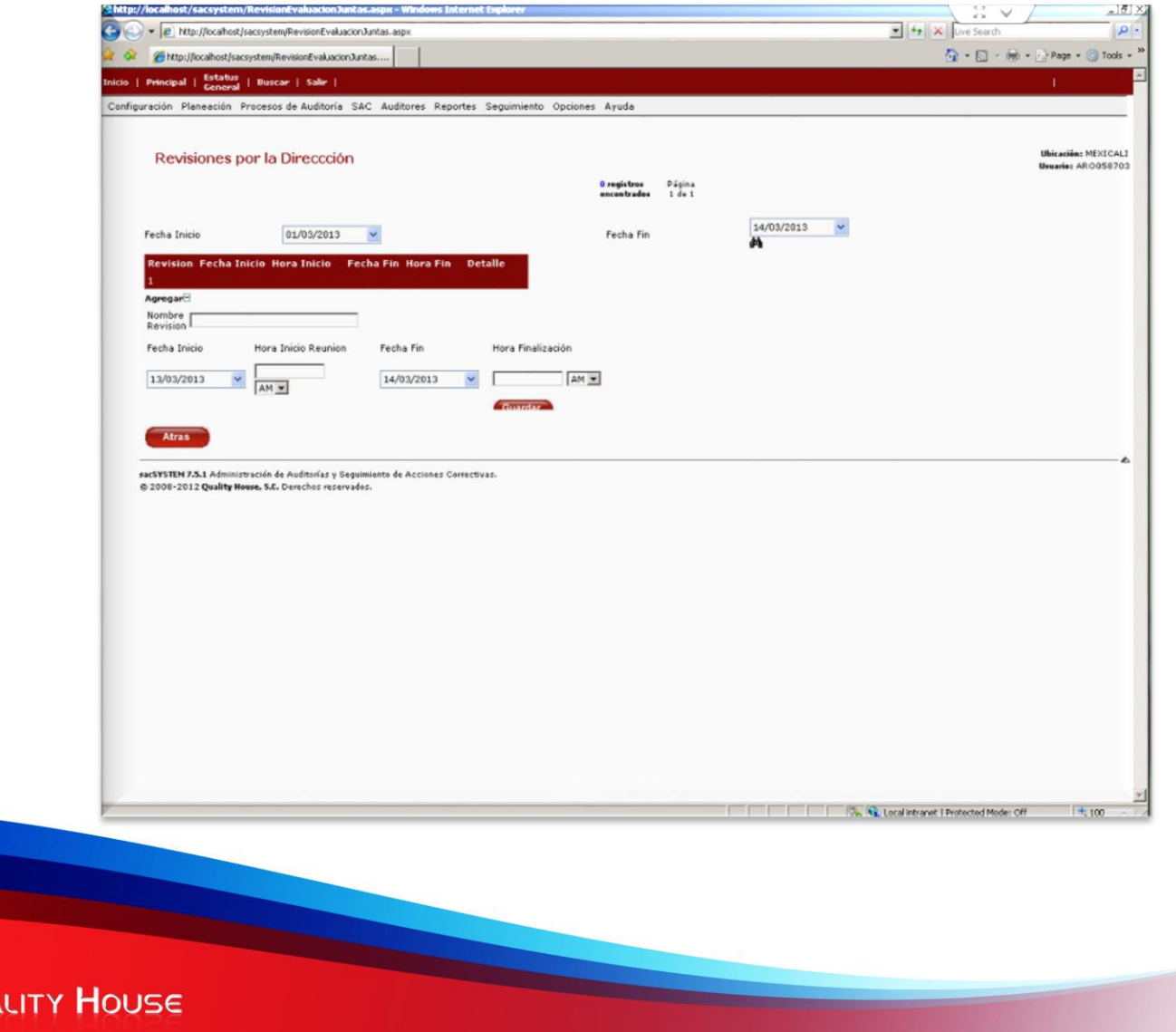

#### Control de Producto No Conforme.

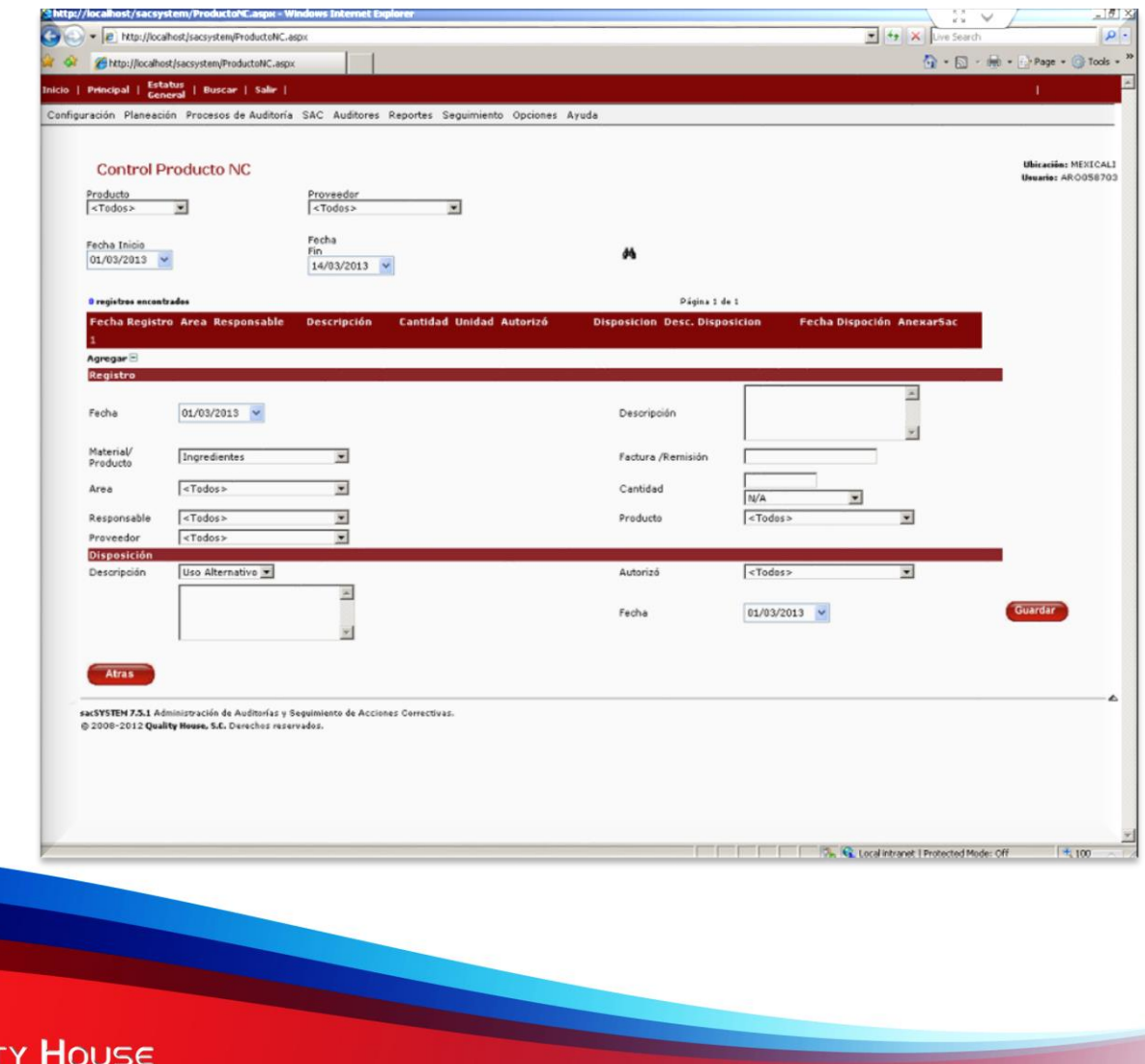

#### Control de Reclamaciones y Quejas del cliente.

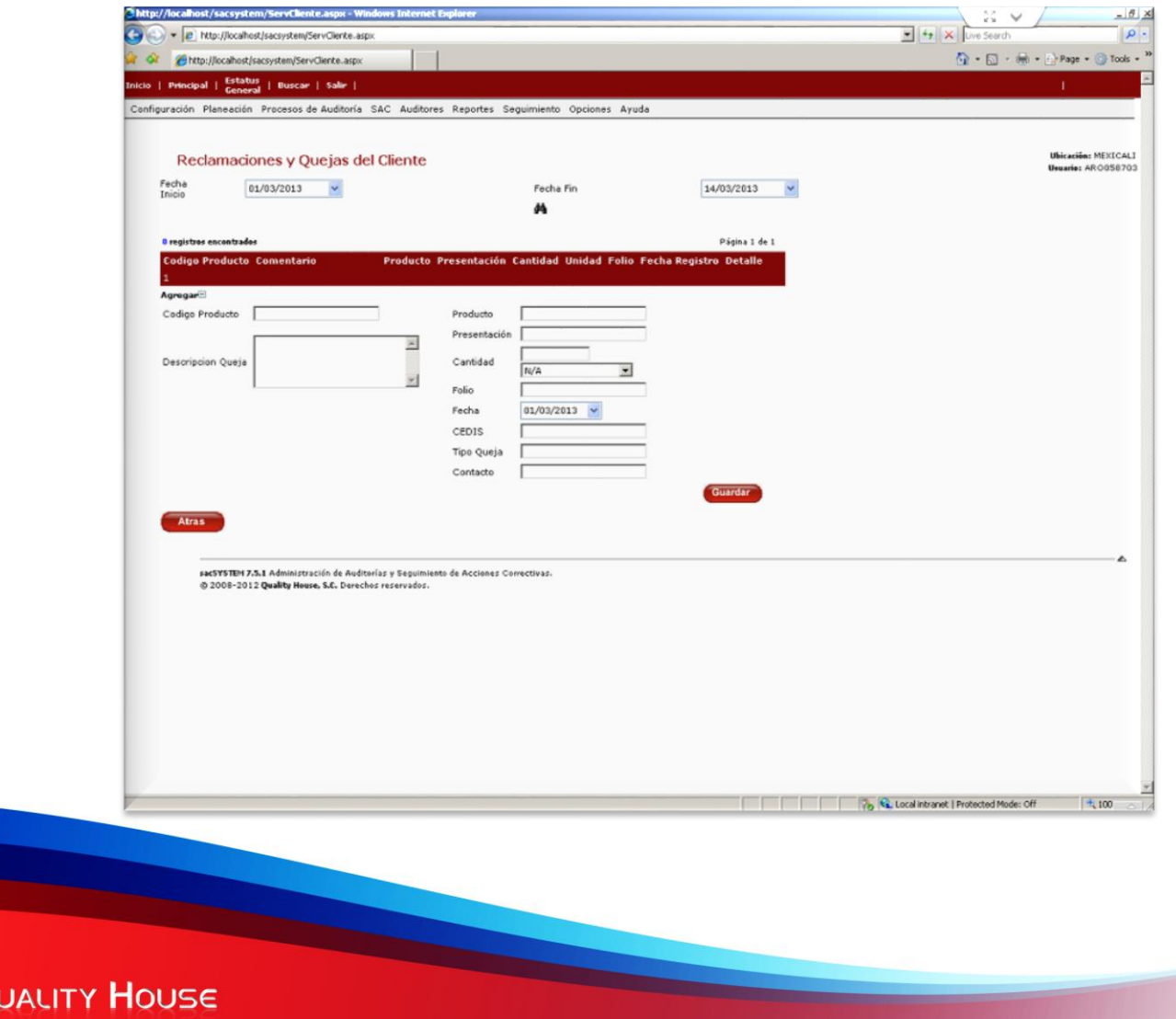

#### Evaluación de Auditores.

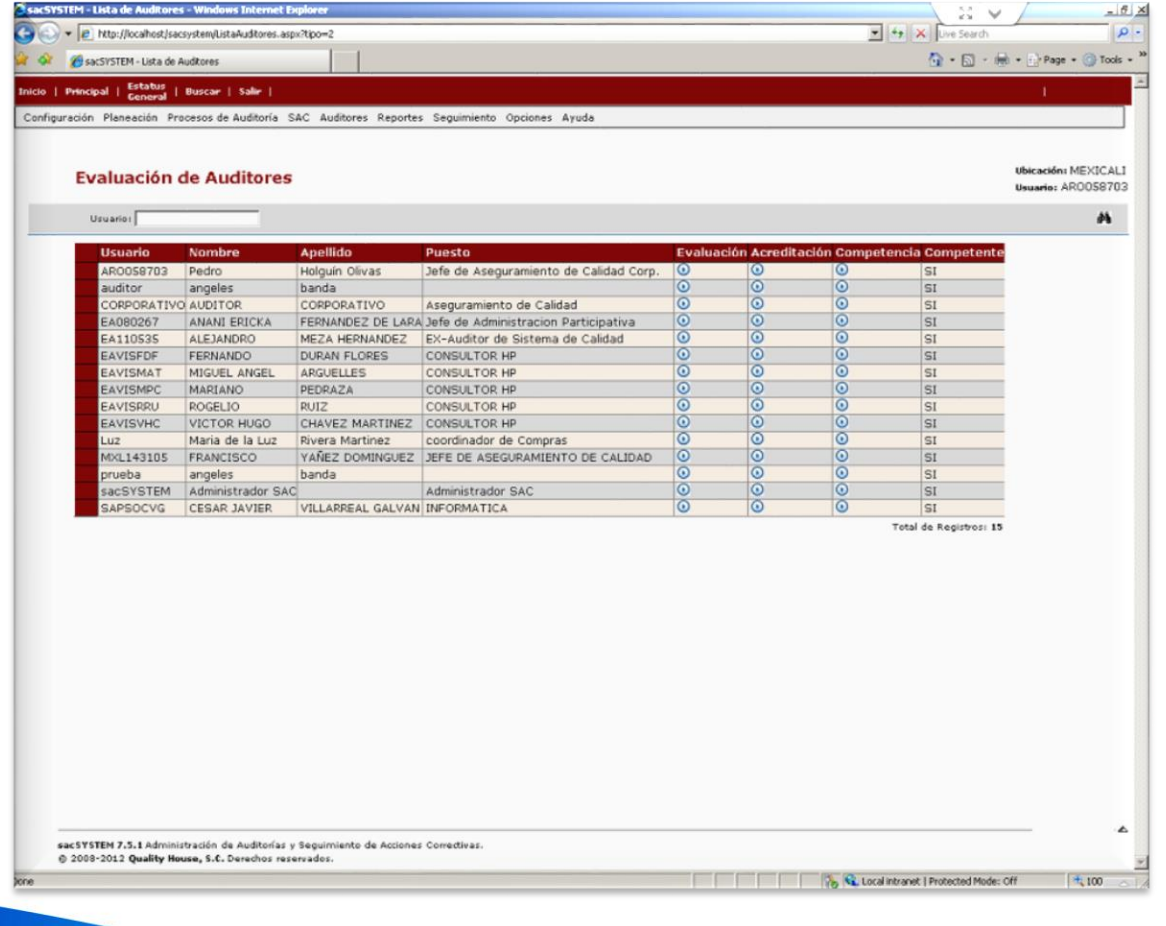

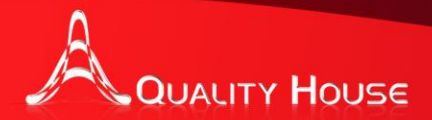

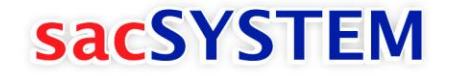

# Metodología basada en 10 Pasos

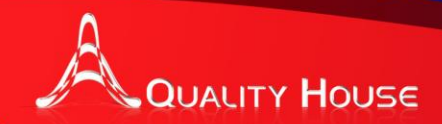

#### **Paso 0 Colocar Contención**

### **sacSYSTEM**

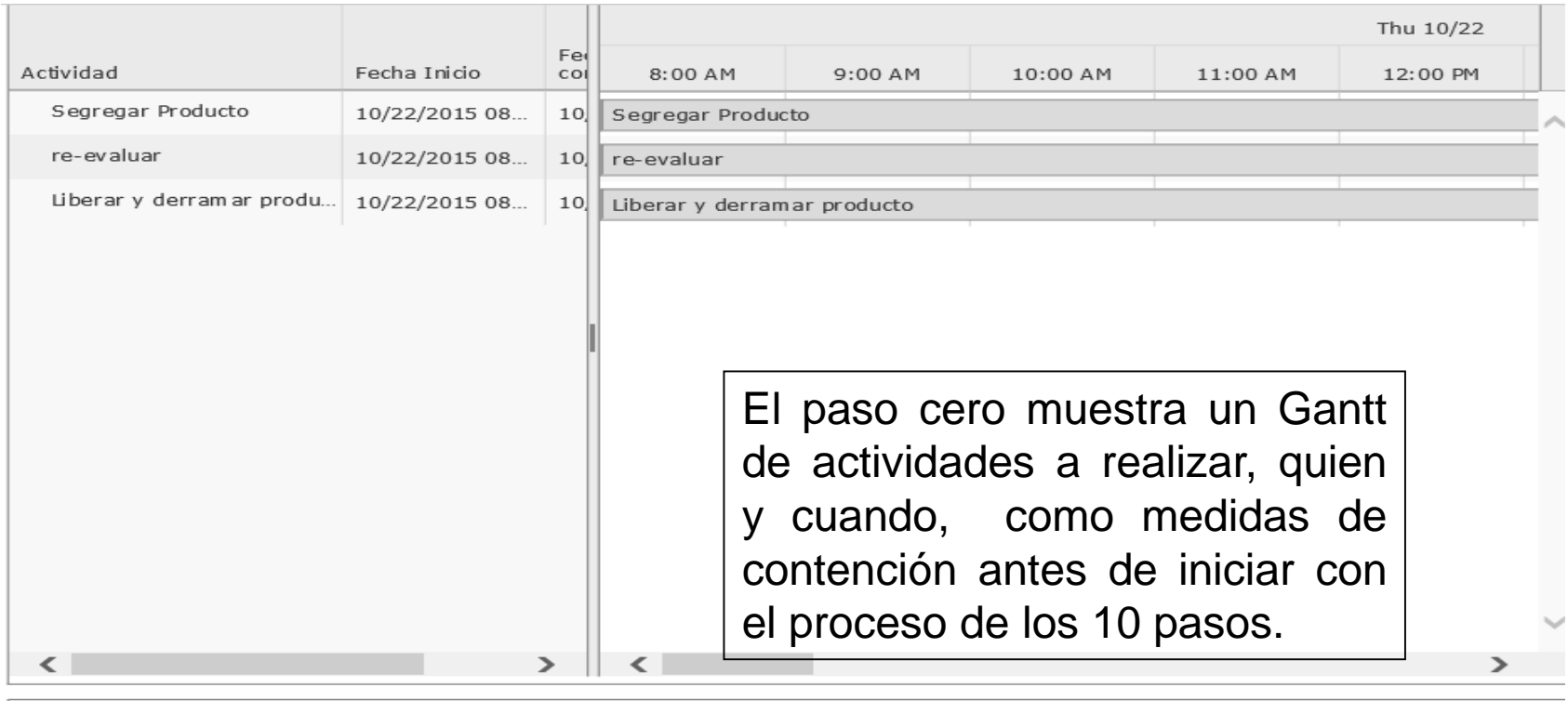

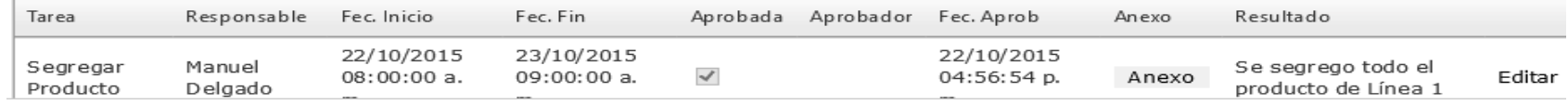

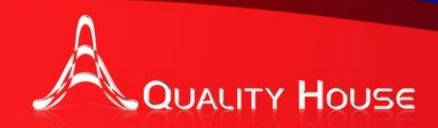

#### **Paso 1 Definir el problema**

**sacSYSTEM** 

1. Definición del Problema / Declaración del Problema ¿Qué parte / objeto / persona se ve afectada por el defecto y cuál es el defecto específico?

Problema de contenido neto a la baja en todos los SKU's de la linea 1

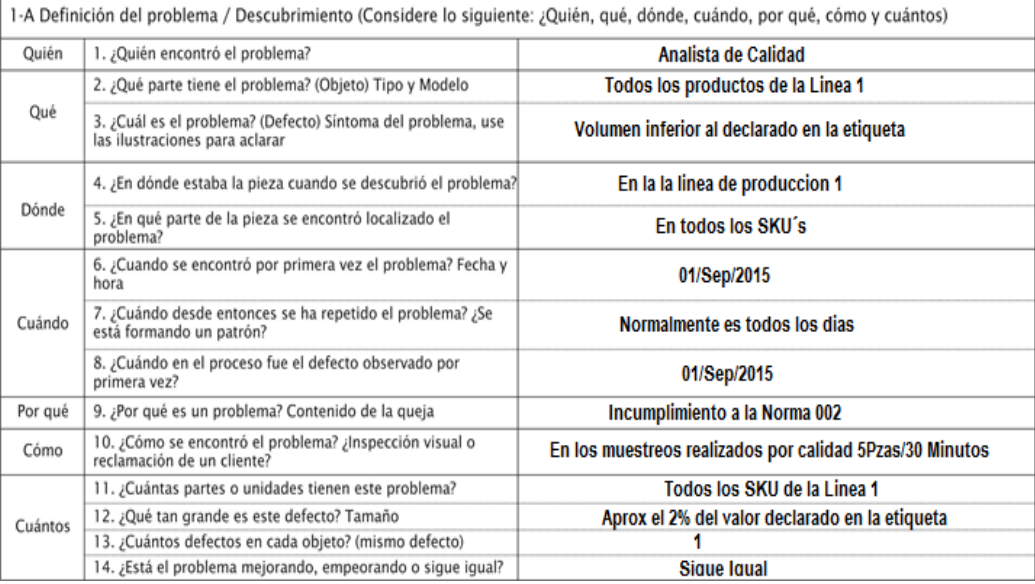

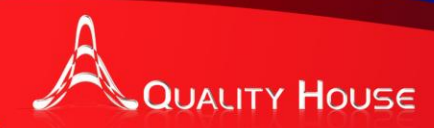

#### **Paso 2 Comprender el proceso**

**Este paso permitirá anexa un documento en el que se muestra el entorno de los procesos. Puedes ser anexado en PDF, Excel, Etc.**

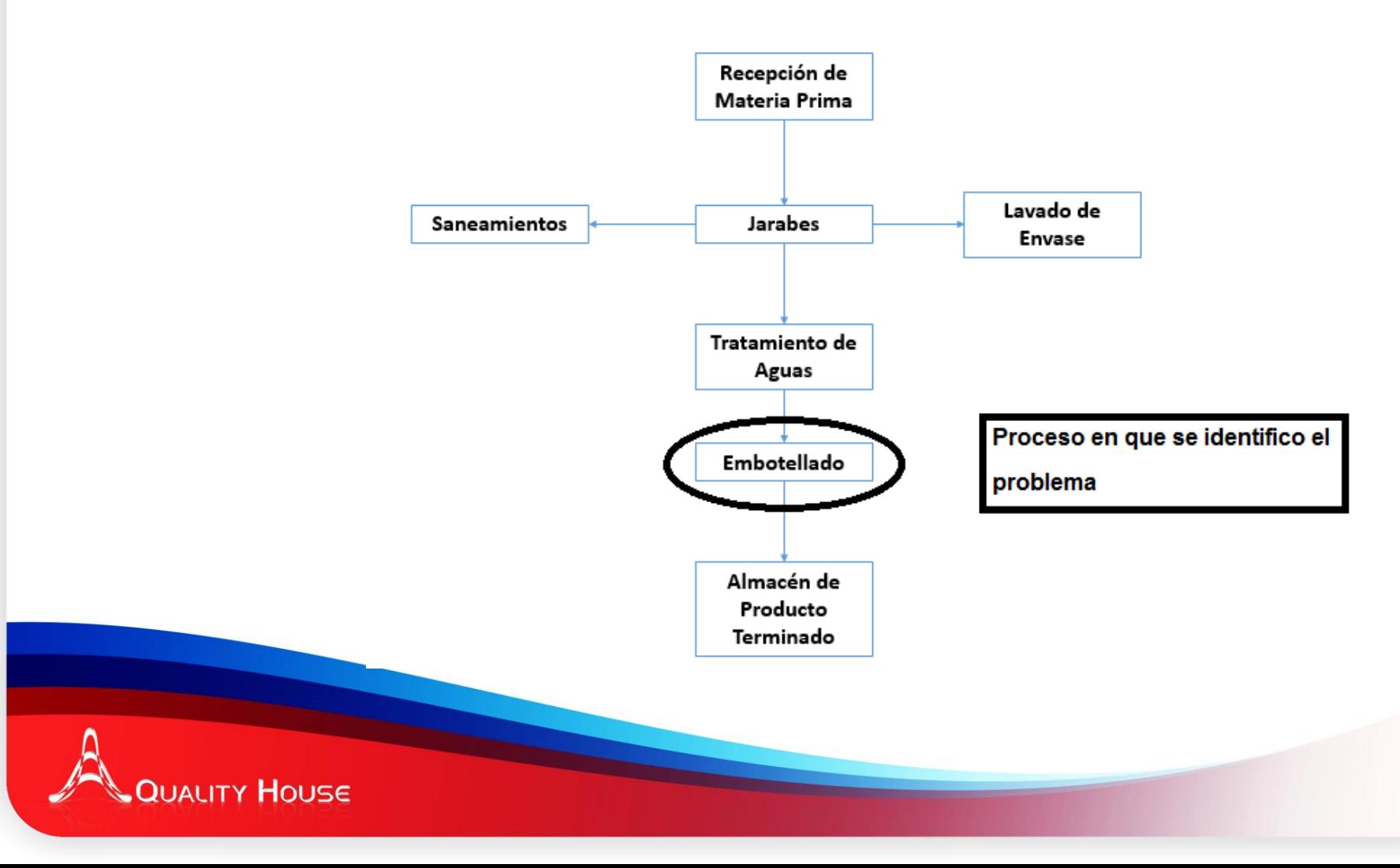

#### **sacSYSTEM**

#### **Paso 3 Identificar posibles causas**

#### **sacSYSTEM**

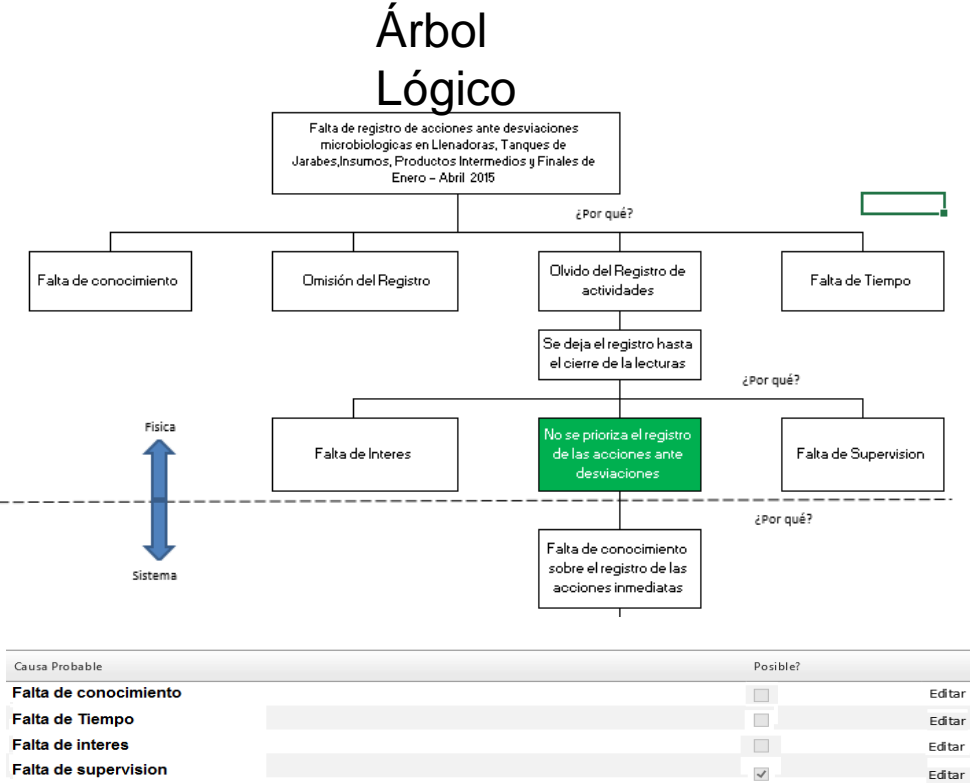

NOTA: En este paso se puede colocar una imagen que puede ser creada en cualquier paquetería de Office y que sea solo una imagen.

De este diagrama se pueden indicar las causas mas posibles para pasar al paso siguiente.

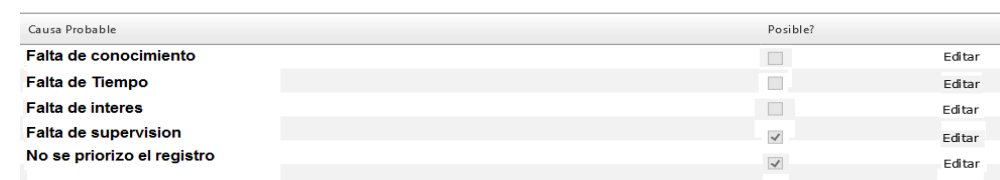

**QUALITY HOUSE** 

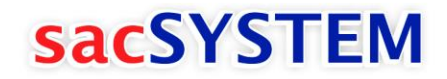

#### Recolectar datos - Paso 4

Generar SAC >> Detalles de la SAC y pasos a seguir >>

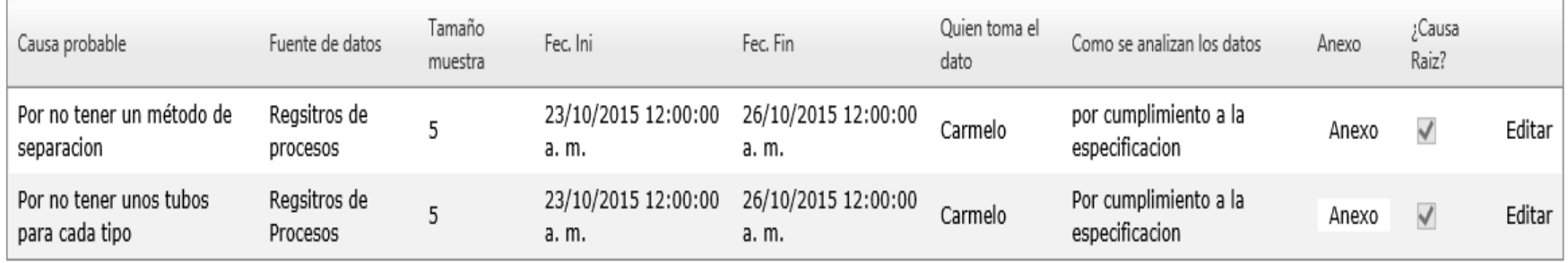

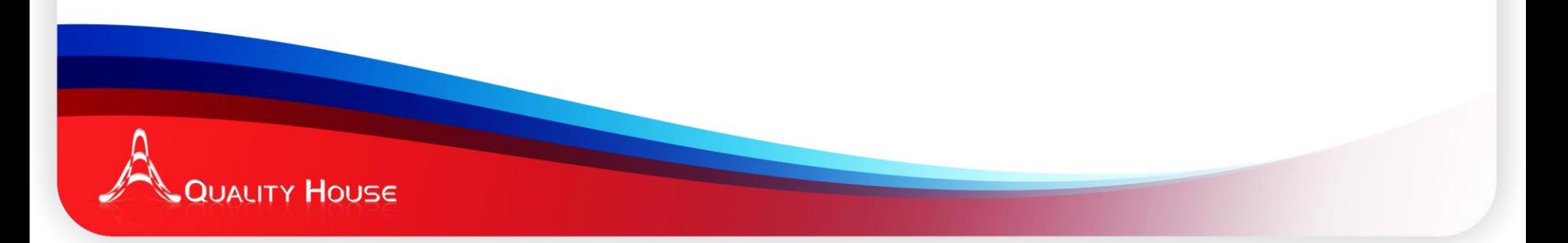

U

#### **Paso 5 Analizar Datos**

### **sacSYSTEM**

U

#### Analizar los datos - Paso 5

Generar SAC >> Detalles de la SAC y pasos a seguir >>

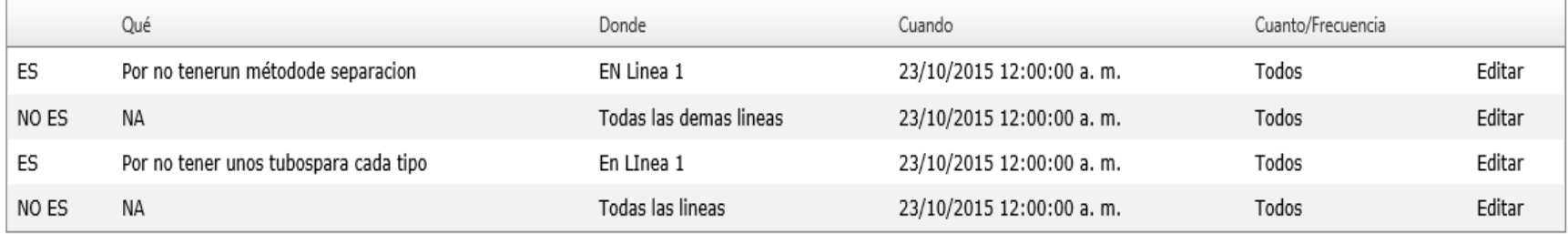

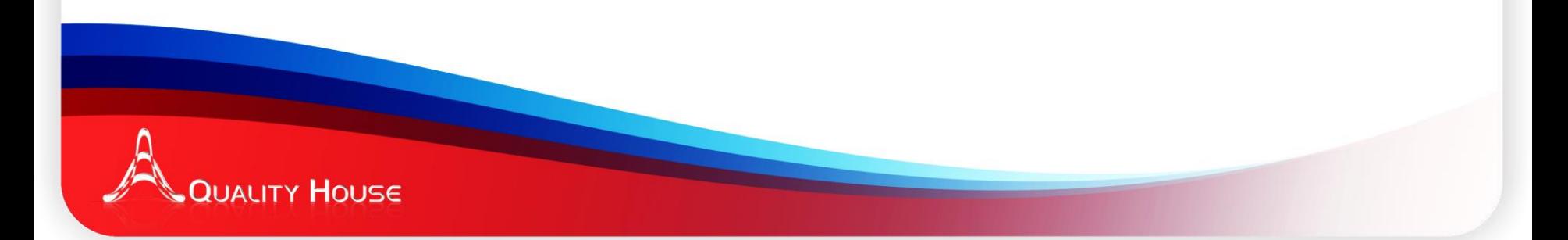

#### **Paso 6 Identificar posibles soluciones**

#### **sacSYSTEM**

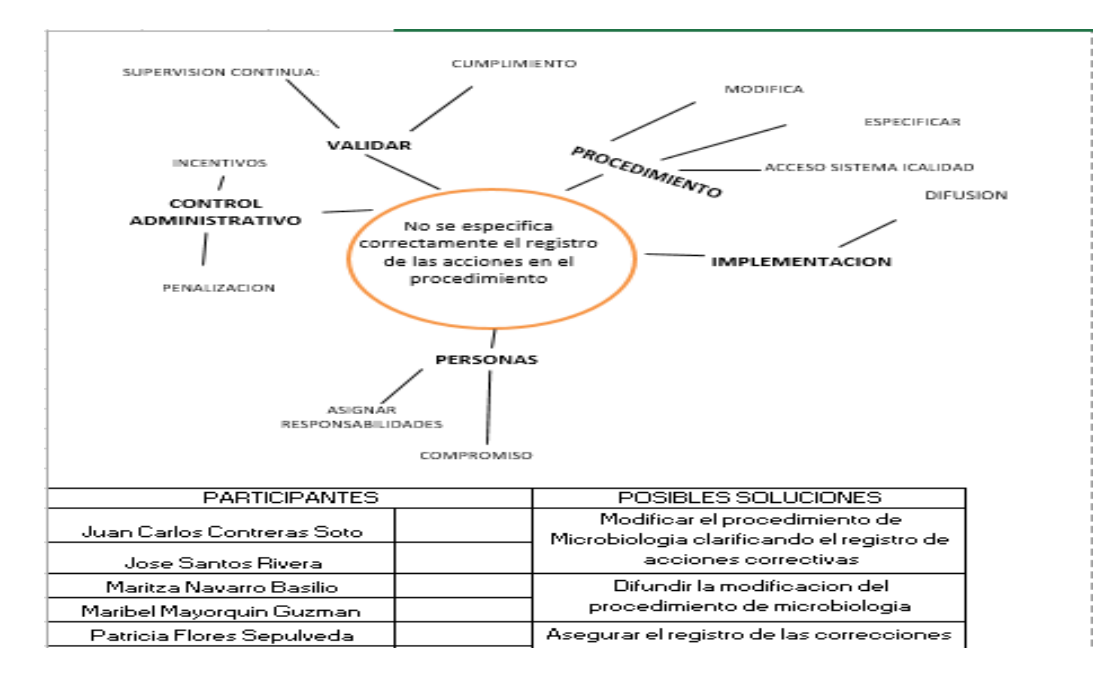

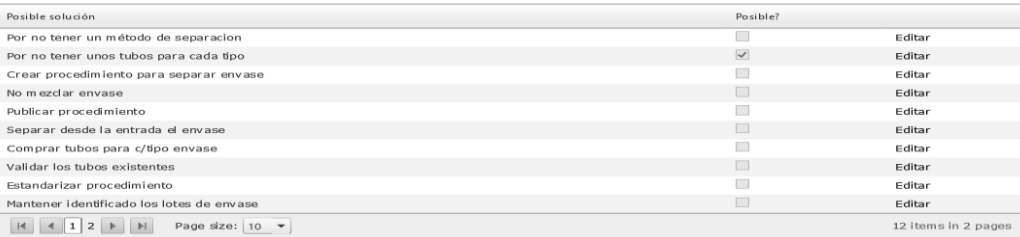

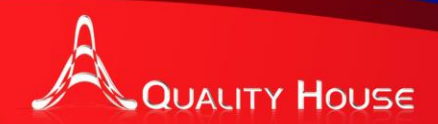

#### Seleccionar soluciones a implementar - Paso 7

Generar SAC >> Detalles de la SAC y pasos a seguir >>

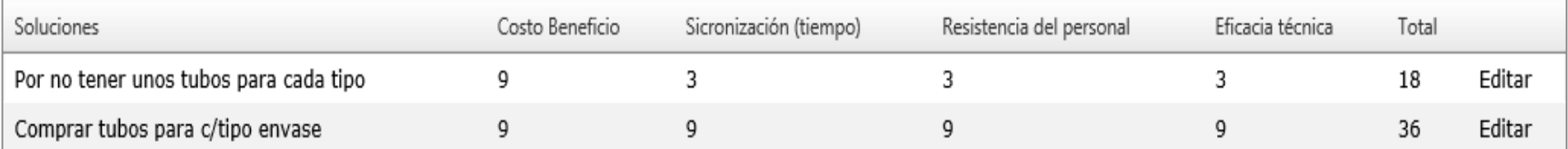

**sacSYSTEM** 

Las ponderaciones los valores deben ser dados deacuerdo a las siguientes ponderaciones 1=bajo, 3= medio, 9 = alto

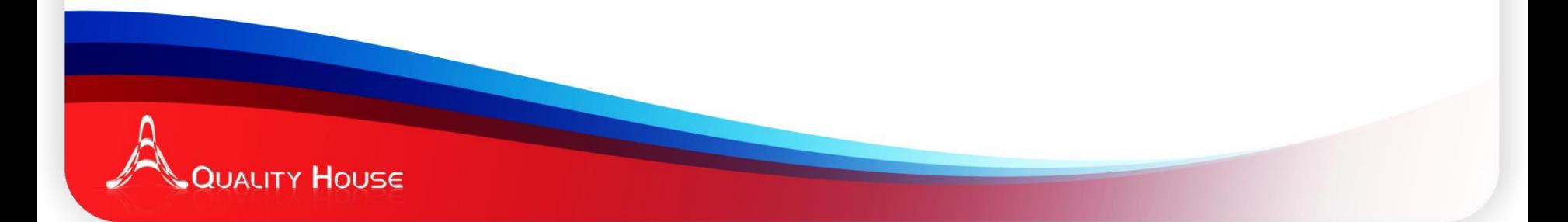

**Paso 8 Implementar Soluciones**

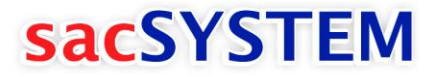

#### **Implementar soluciones - Paso 8**

Generar SAC >> Detalles de la SAC y pasos a seguir >>

#### Desglose de actividades de: Comprar tubos para c/tipo envase

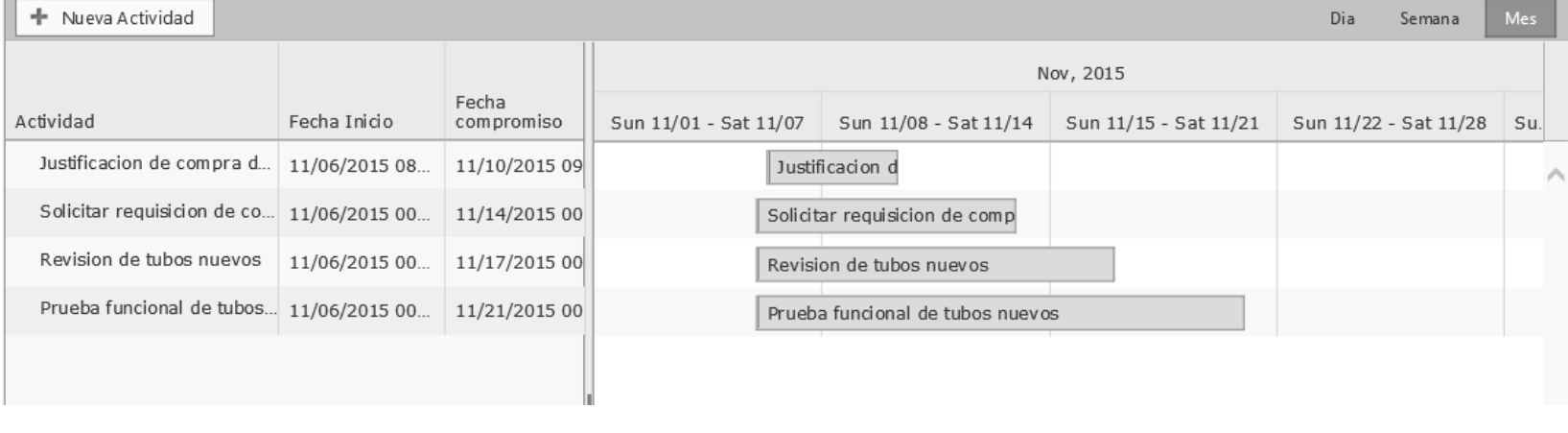

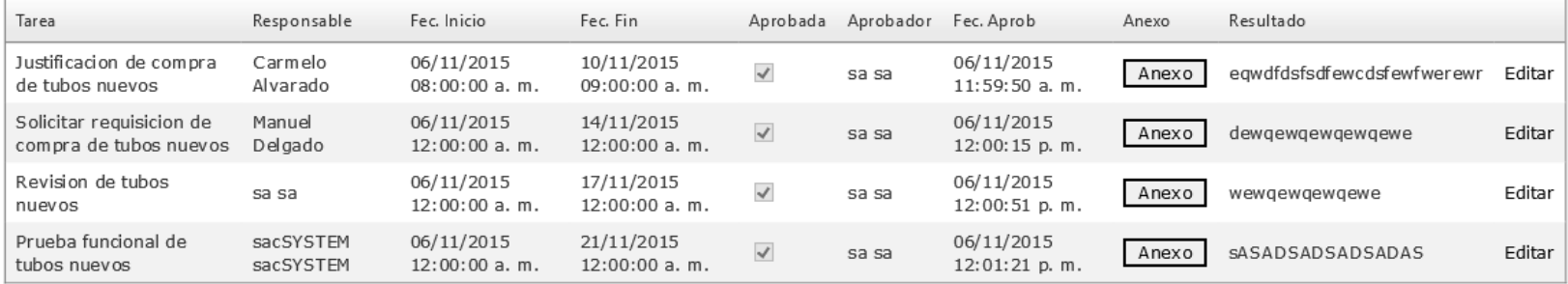

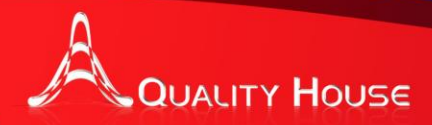

CH Ubicación:

#### **Paso 9 Evaluar el efecto al cambio**

### **sacSYSTEM**

#### Evaluar el efecto - Paso 9

Generar SAC >> Detalles de la SAC y pasos a seguir >>

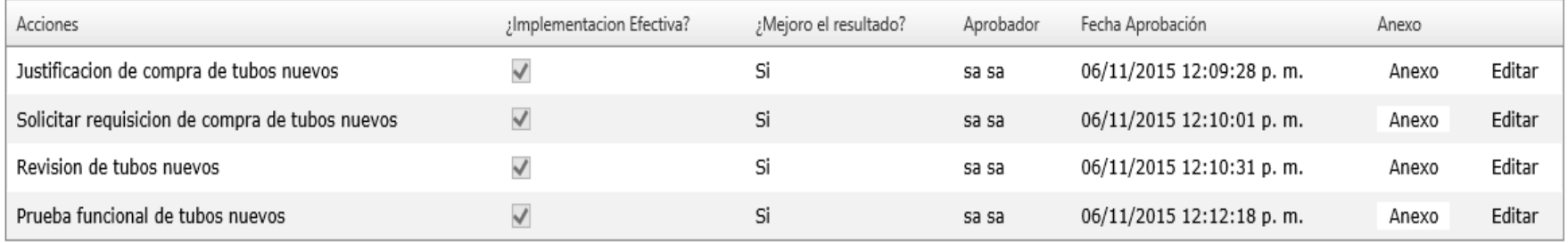

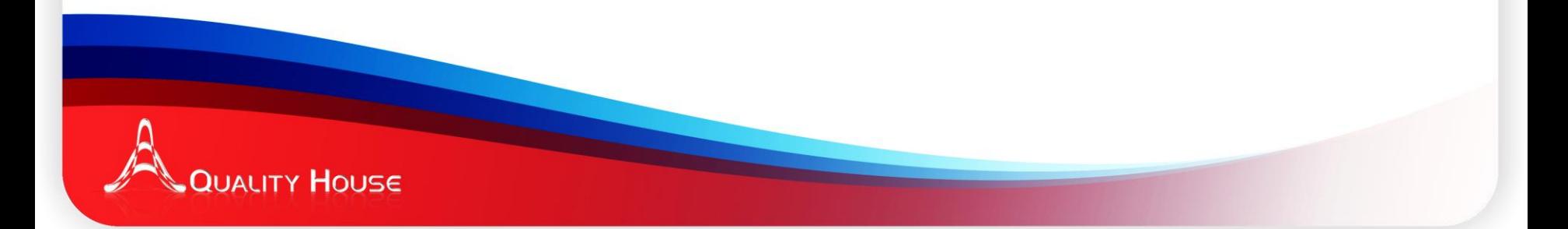

#### **Paso 10 Institucionalizar el cambio**

#### **sacSYSTEM**

#### Institucionalizar el cambio - Paso 10

#### Generar SAC >> Detalles de la SAC y pasos a seguir >>

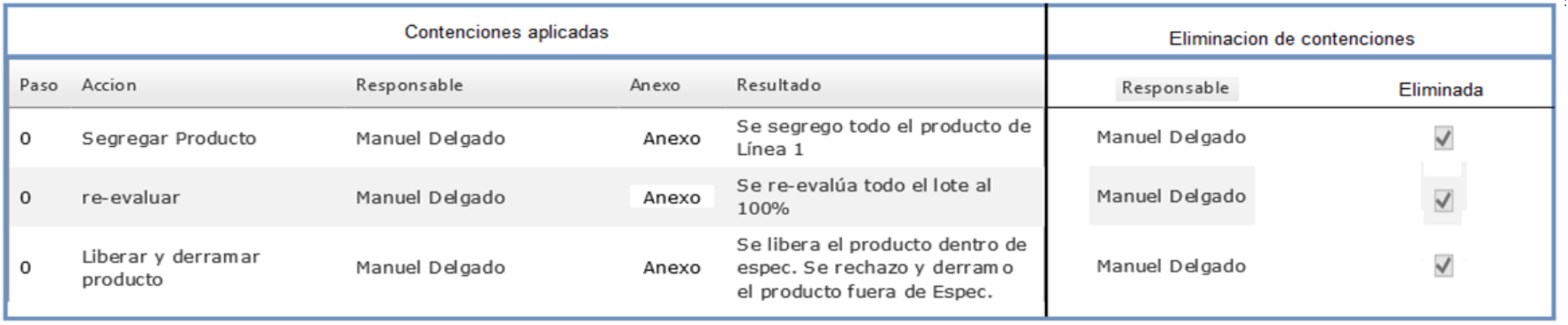

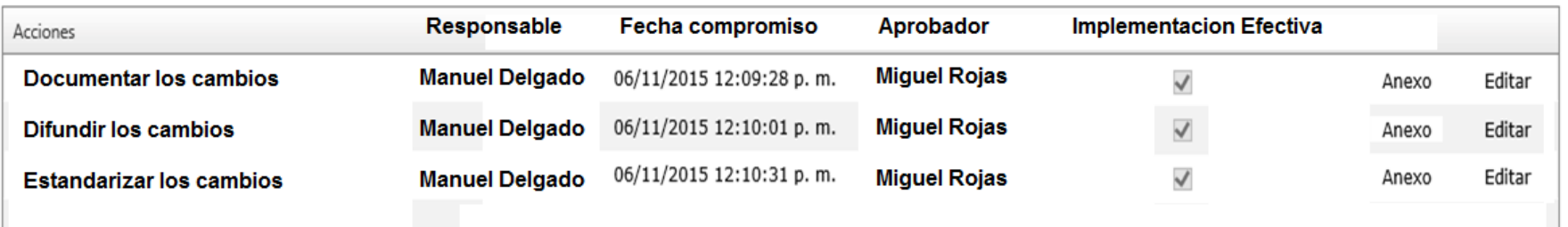

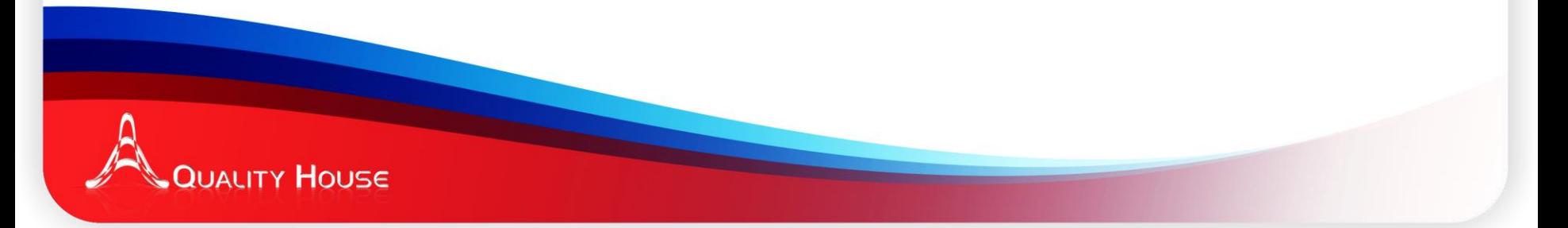

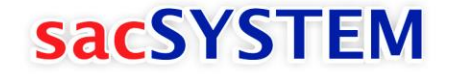

# ¡Gracias por su atención!

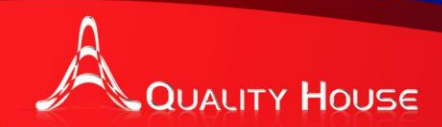